## **Google Classroom**

- Google Classroom is a digital link to learning.
- Teachers use Google Classroom to share assignments, homework, newsletters, videos, and much more with students and parents.
- Your child was provided with a login and password.
- You can email your child's teacher to obtain this private information and to ask them to add you as a parent.

## **Getting Started on Google Classroom**:

- o Click on the Google Chrome Browser Icon
- o Type [www.google.com](http://www.google.com/) in the address bar
- o Click on sign-in in the upper right hand corner of the browser window.
- o Type in your child's email address and click next
- o Type in your password and click next
- o Now you will see that you are signed in to your Google APPs for Education Account.
- o Click on the Google Suite (9 Squares)
- o Click on the Google Classroom APP
- o Click on the Google Classroom that you wish to view
- If you have any questions, email your child's teacher directly!

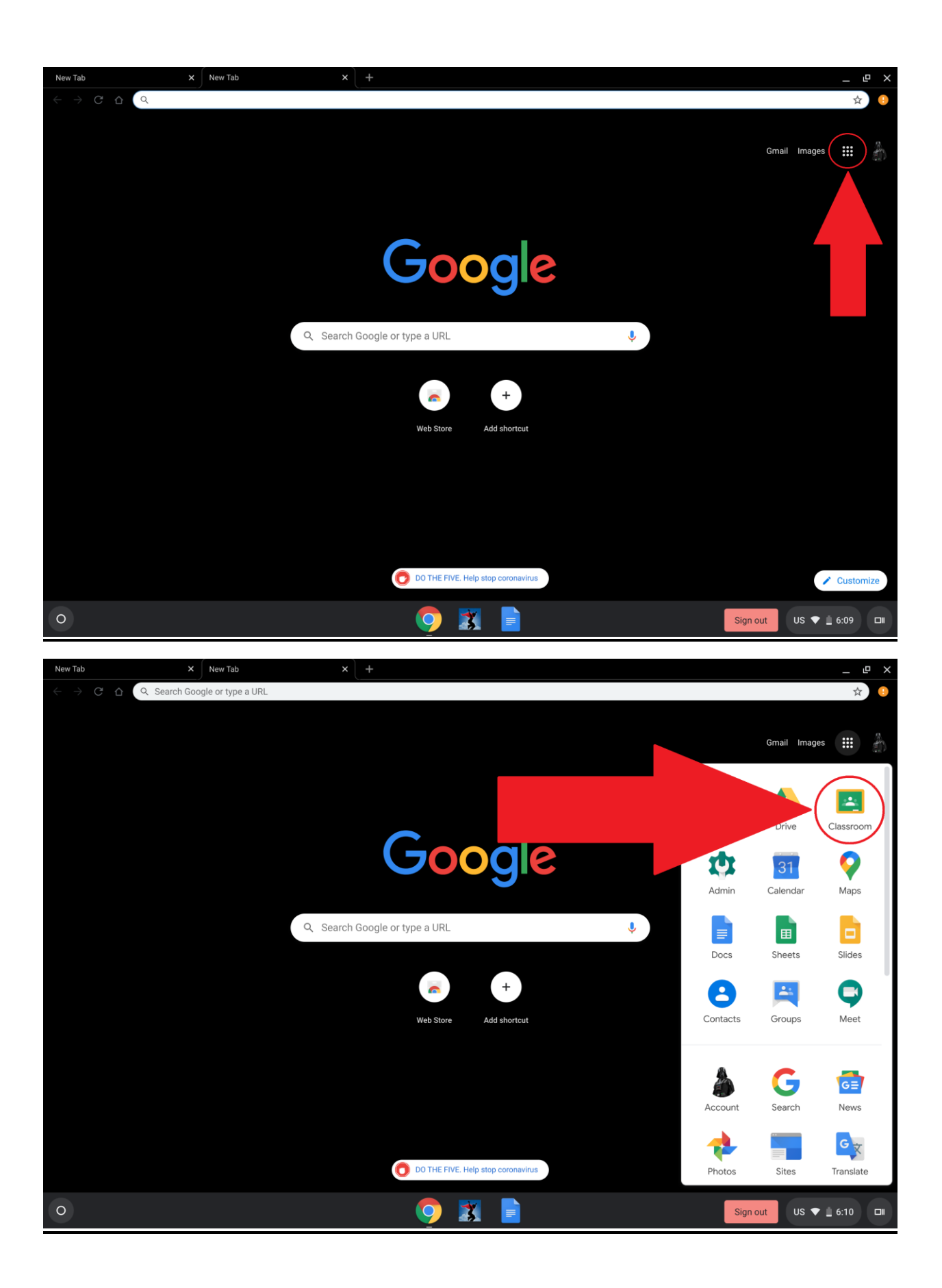